## **Updating your Bank Details on VLE**

**If you have met the Travel Bursary requirements for your last semester, you will be notified via your student email.**

**To update your bank details when prompted, please follow the below steps.**

**1.** Please visit the ARU London homepage at [london.aru.ac.uk/](https://london.aru.ac.uk/) , then click on **'Student portal'**.

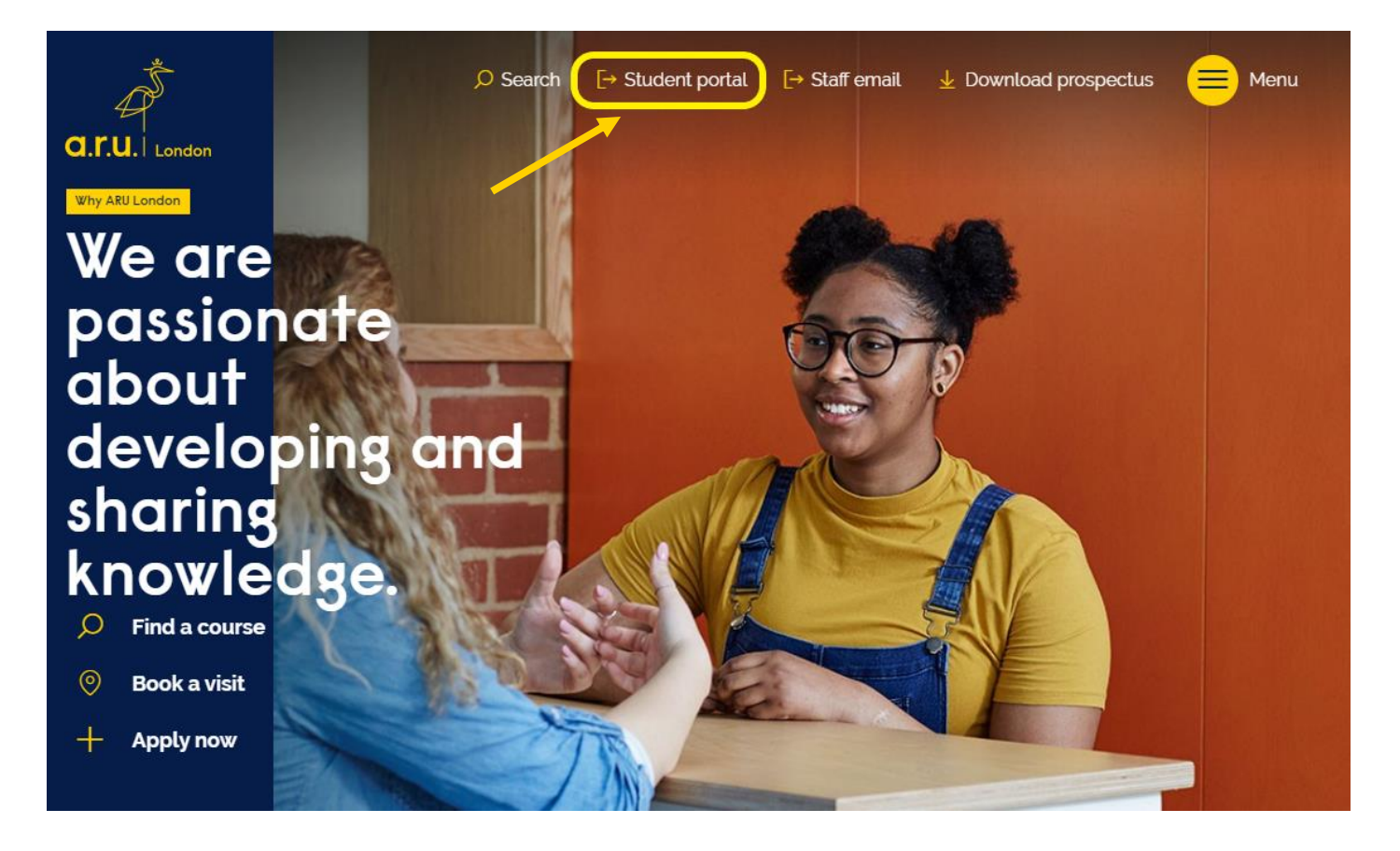

**2.** Click on '**myARUL'** where you will be asked to enter your login details (your VLE details).

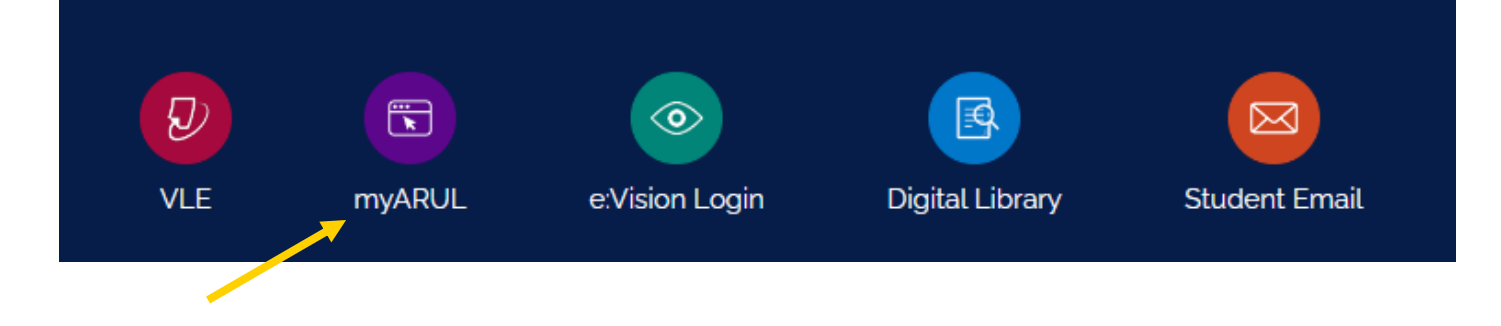

**3.** Click on **'Additional Online Services'** and log in again with your VLE details.

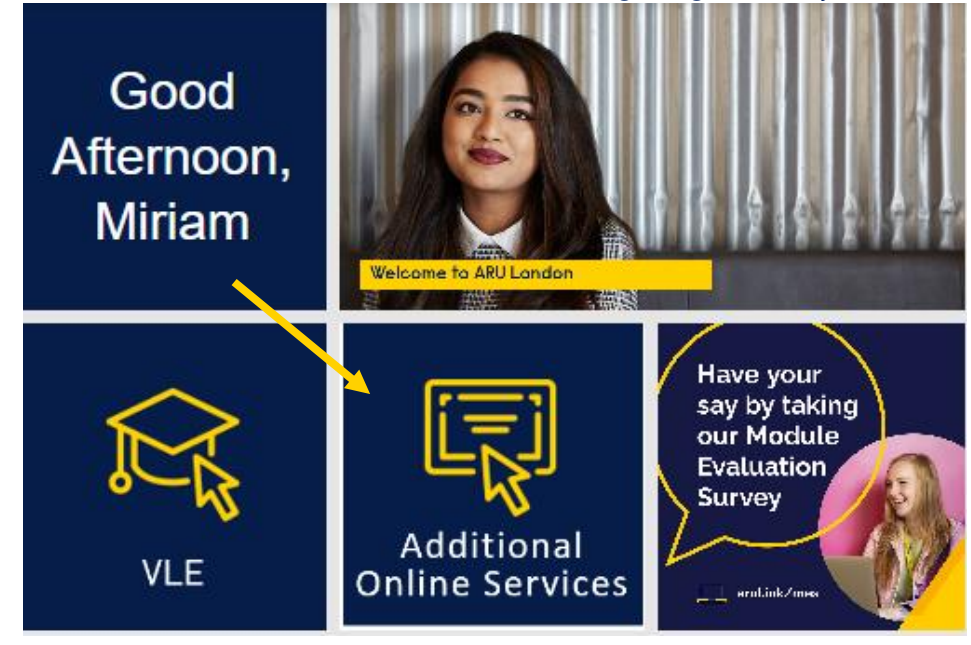

**4.** Click on your **Menu** at the top right-hand corner

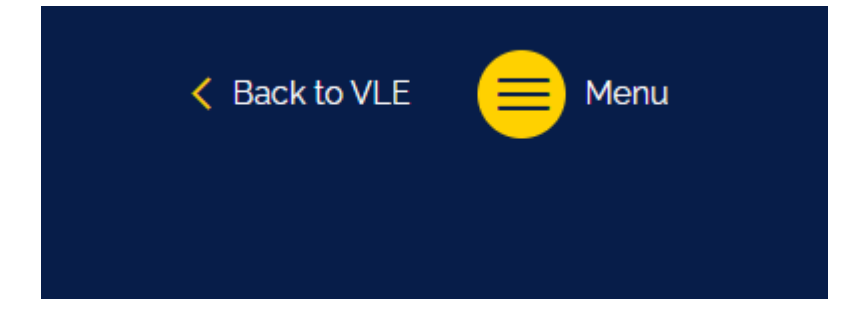

**5.** Click on **My Bank Details**

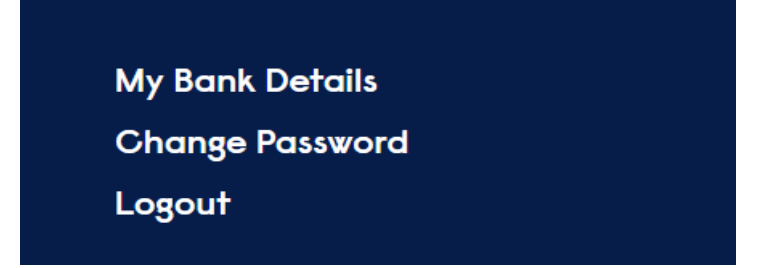

**6.** Update your Account Number/Sort code/Press Proceed

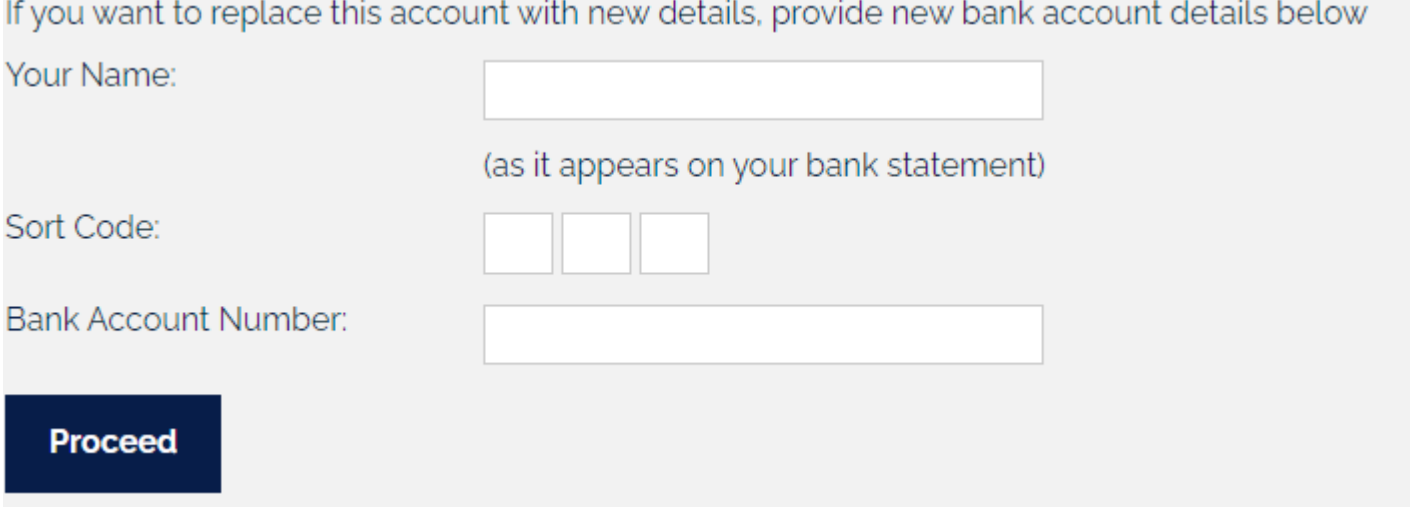

If you experience difficulties, please contact the iCentre via Live Chat or [icentre@london.aru.ac.uk](mailto:icentre@london.aru.ac.uk) or our finance department at [finance@london.aru.ac.uk](mailto:finance@london.aru.ac.uk)

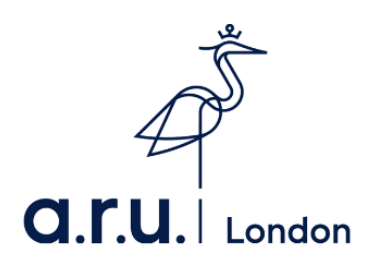